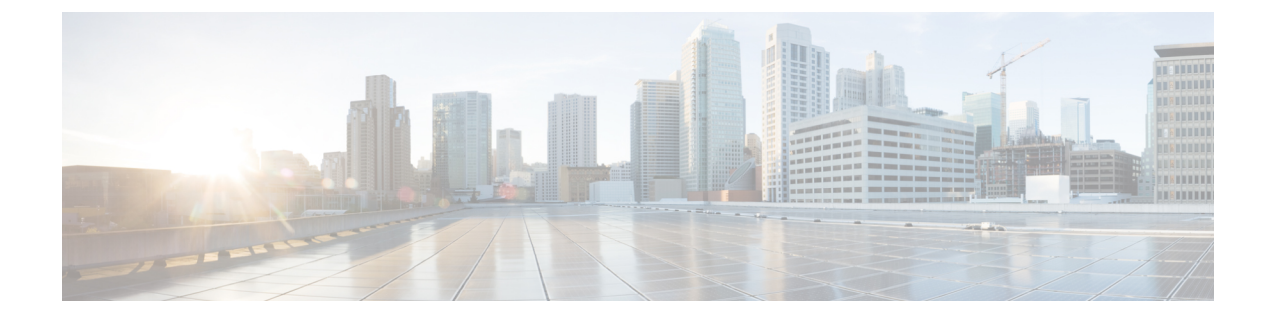

## **CCR** およびテナント情報の検索

• CCR およびテナント情報の検索 (1 ページ)

## **CCR** およびテナント情報の検索

Cisco Cloud Network Controllr と ISN デバイスe間の接続を有効にするために必要な CCR とテナ ント情報は、いくつかの部分に分けられます。この情報は、Cisco Nexus Dashboard Orchestrator (**[**サイト(**Sites**)**]>** > **[**インフラの構成(**Configure Infra**)**]** > **[IPN** デバイスの構成ファイル のみダウンロード(**Download IPN Device Config files only**)**] >** )から取得できるようにする必 要があります。ただし、CCRとテナントの情報を手動で収集する必要があることが判明した場 合は、次の項でこの情報を特定する手順を説明します。

- CCR に関する情報 (1 ページ)
- インフラ テナントの情報 (2 ページ)
- ユーザ テナントの情報 (3 ページ)

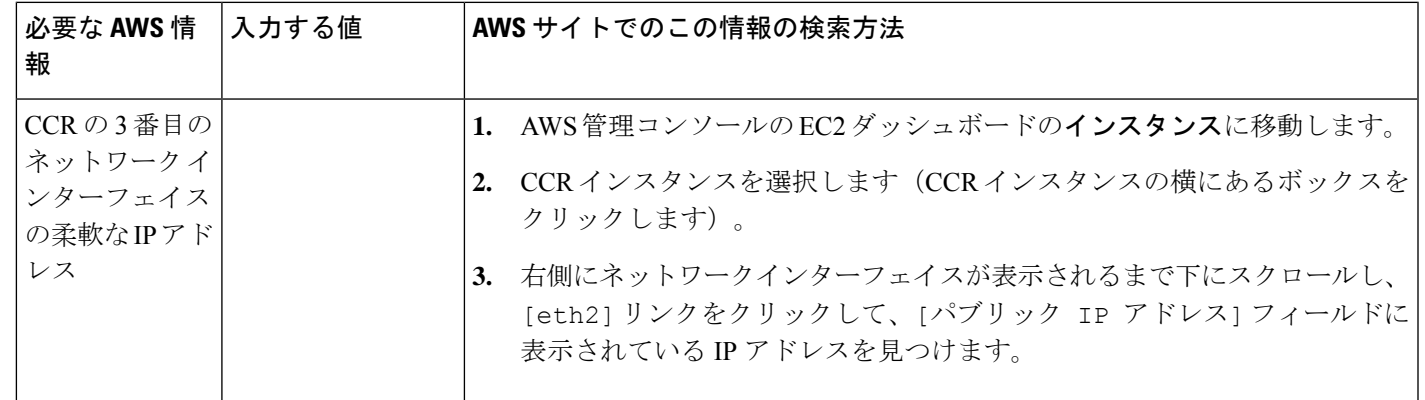

## **CCR** に関する情報

I

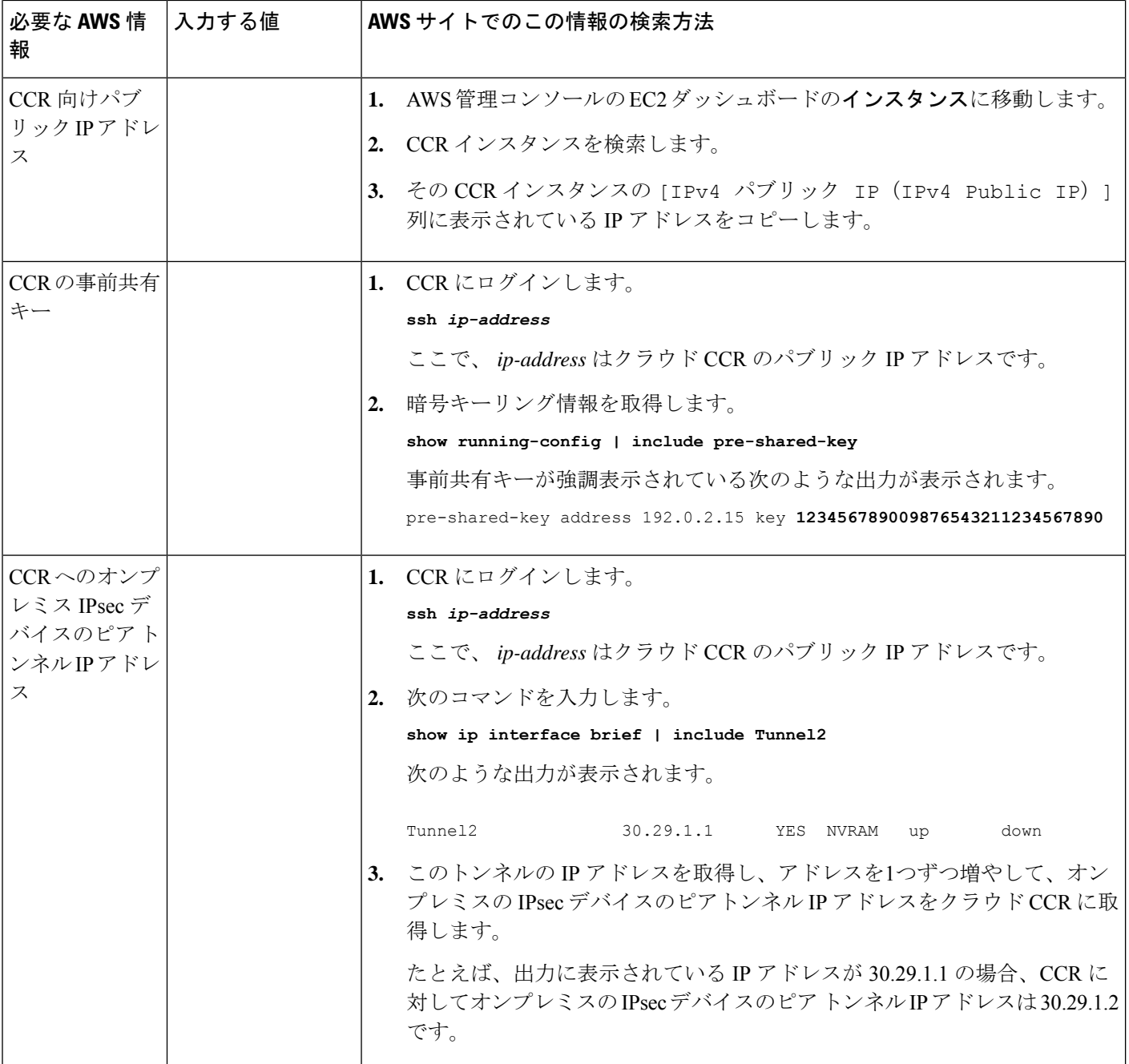

## インフラ テナントの情報

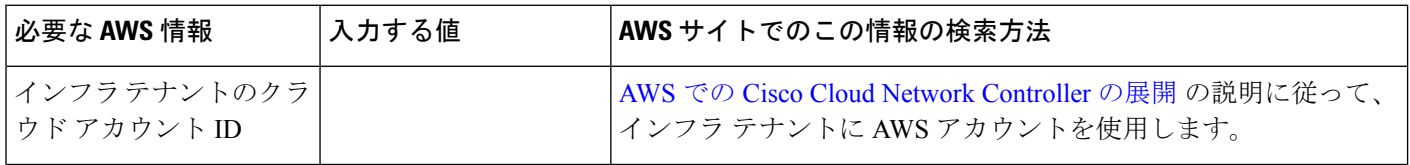

٦

 $\mathbf I$ 

| 必要な AWS 情報                                                | 入力する値 | AWS サイトでのこの情報の検索方法                                                                                   |
|-----------------------------------------------------------|-------|----------------------------------------------------------------------------------------------------|
| インフラテナントのクラ<br>  ウド アクセスキー ID と<br> クラウドシークレットア<br>クセス キー |       | 1. インフラテナントの Amazon Web Services アカウントにログイ<br>ンします。                                                  |
|                                                           |       | - [IAM] に移動します。<br>2.                                                                                |
|                                                           |       | 3. 左側のペインで、[ユーザ]を選択します。                                                                              |
|                                                           |       | 4. 管理アカウントのリンクをクリックします。                                                                              |
|                                                           |       | 5. [サマリ]ページで、[セキュリティ資格情報 (Security<br>credentials)] タブをクリックします。                                      |
|                                                           |       | Amazon Web Services アクセスキーIDをまだ持っていない場合<br>6.<br>は、[アクセスキーの作成 (Create access key)] をクリックしま<br>す。     |
|                                                           |       | 7. [アクセス キー ID (Access KEY ID)] フィールドと [シークレッ<br>ト アクセス キー (Secret access key)] フィールドから情報を見<br>つけます。 |

ユーザ テナントの情報

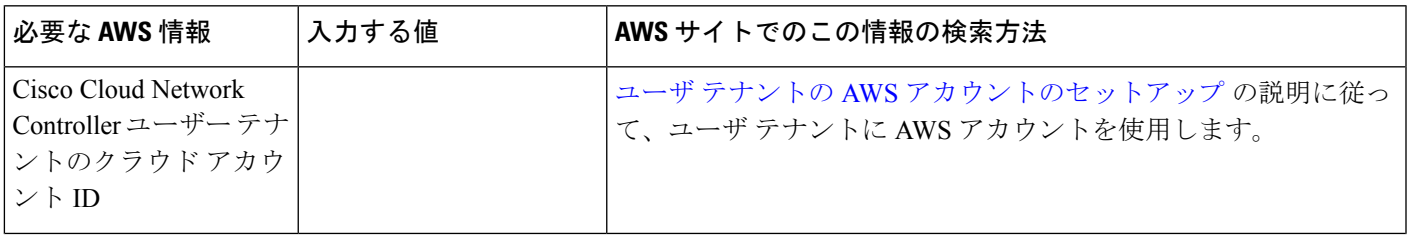

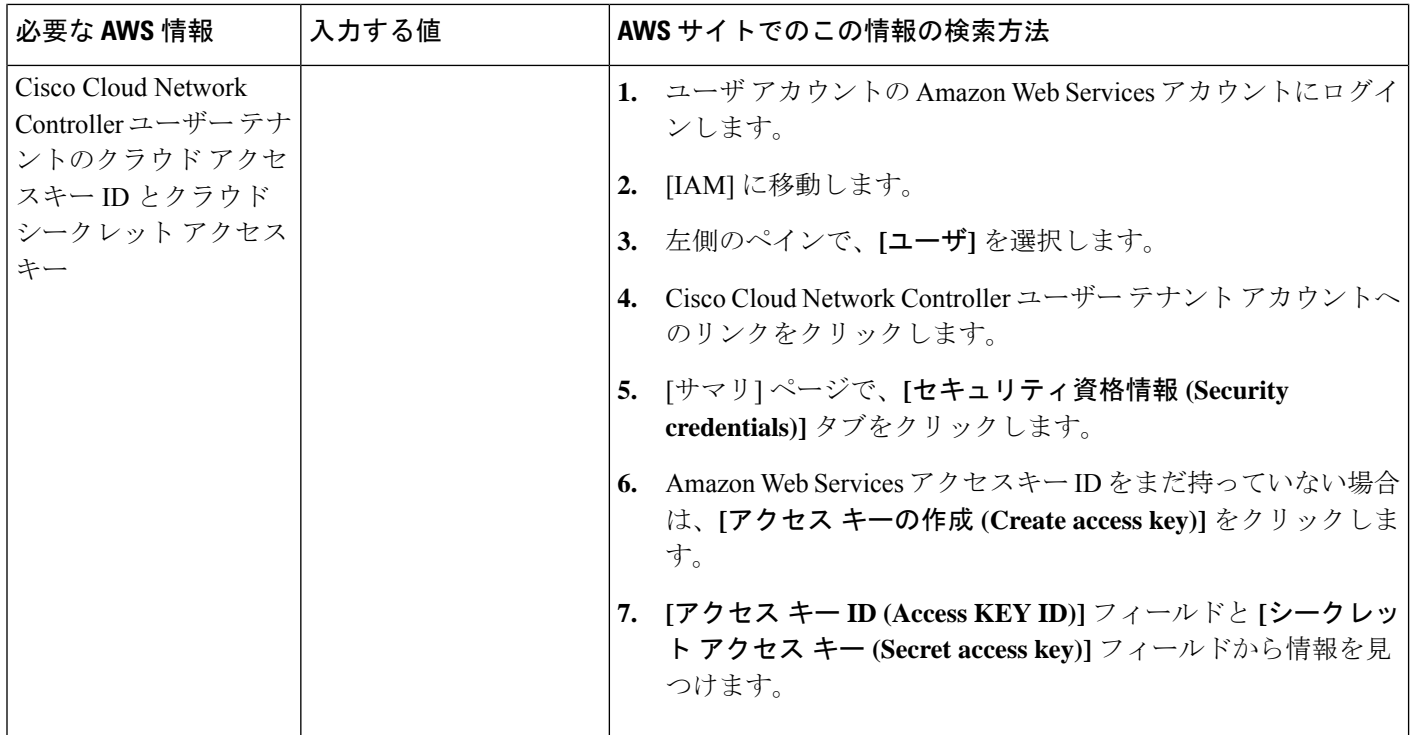

翻訳について

このドキュメントは、米国シスコ発行ドキュメントの参考和訳です。リンク情報につきましては 、日本語版掲載時点で、英語版にアップデートがあり、リンク先のページが移動/変更されている 場合がありますことをご了承ください。あくまでも参考和訳となりますので、正式な内容につい ては米国サイトのドキュメントを参照ください。